# TECHNICAL SPECIFICATIONS

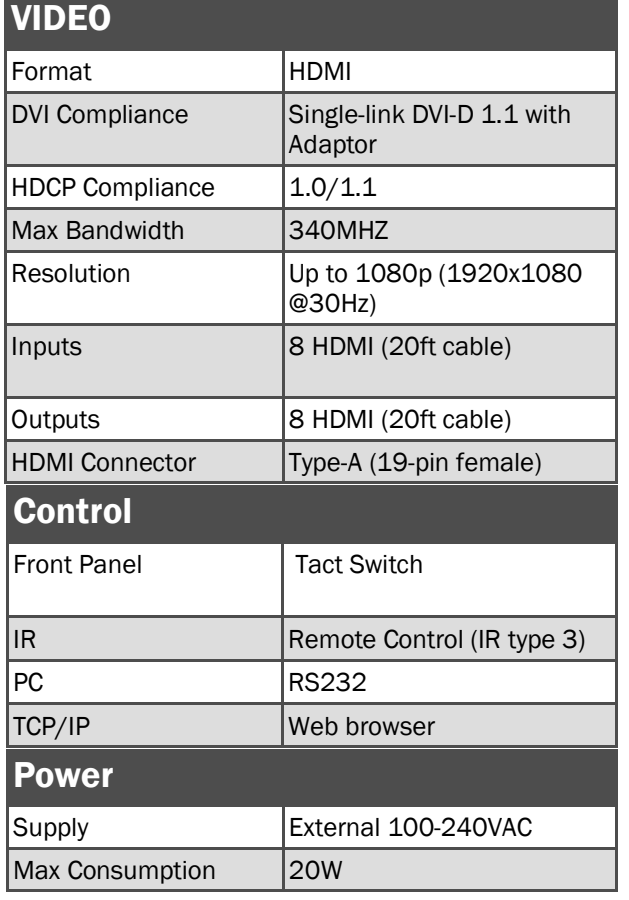

#### WHAT'S IN THE BOX

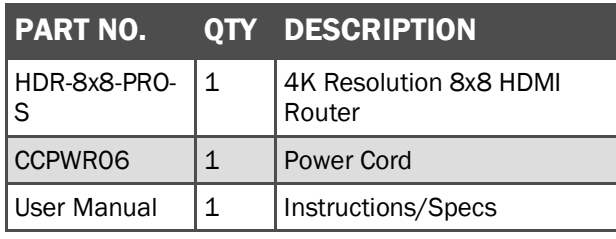

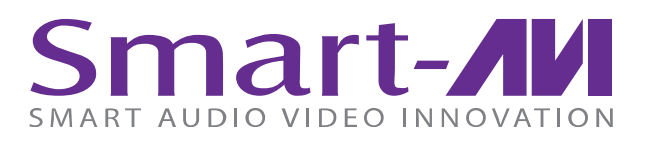

# *HDR-8x8-PRO*

User Manual

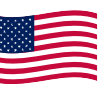

Designed and Manufactured in the USA

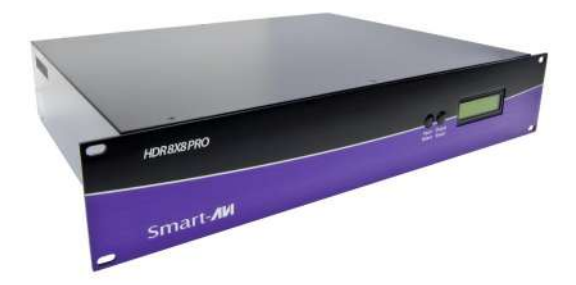

# 800.AVI.2131

Tel: (818) 503-6200 Fax: (818) 503-6208 11651 Vanowen St. North Hollywood, CA 91605

# SmartAVI.com

1080p 8x8 HDMI Matrix With remote control via the web.

#### **OTHER**

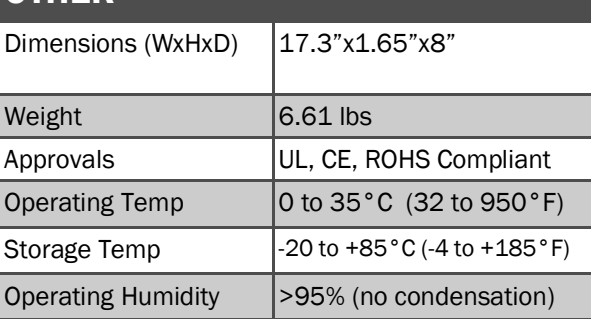

# CONTROLLING THE HDR-8X8-PRO

#### Front Panel Control

Switch between input with input and output selection buttons.

#### Back Panel Control

Activate the HDR-8x8-PRO with the On/Off switch, and control the device with RS232 connections or TCP/IP web controls via Ethernet.

#### EDID

Learn about and automatically switch between signals with the EDID learning button.

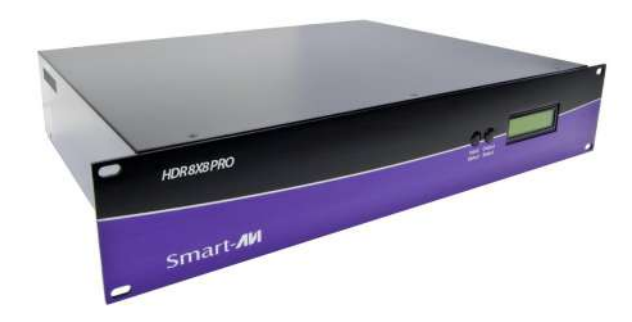

#### Features:

- Local HDMI Output
- Up to 325 feet of Extension over Cat5e/6
- Resolutions up to 1080p
- EDID Learning Mode Supports RS-232 and Infrared Control
- HDCP and HDMI 1.3 Compliant

# CONNECTING THE HDR-8X8-PRO

- 1. Connect HDR-8X8-PRO HDMI input to signal sources.
- 2. Connect the HDR-8X8-PRO HDMI outputs to displays, monitors, or projectors.
- 3. Connect HDR-8X8-PRO to power supply.
- 4. Press the On/Off switch to activate the HDR-8X8-PRO.
- 5. Switch between signals with either front-panel controls, or via PC with RS232 and TCP/IP web support

# TCP/IP and RS232 Control

- TCP/IP: Plug a network-connected Ethernet cable to the HDR-8x8-PRO. By default, the device will connect to the network via DHCP. Input your connecte IP address info, and enter your browser to access the control website.
- RS232: Plug an RS232 cable into the corresponding connectors on your PC and HDR-8x8-PRO. A SmartPRO RS232 control window will auto-run on your PC, from which you can control the device with ease.

# EDID Learning

- Press the EDID learning front-panel button to acquire information about output port signals.
- Once pressed, the EDID button will illuminate and LED indicators will light up.

# INSTALLATION DIAGRAM

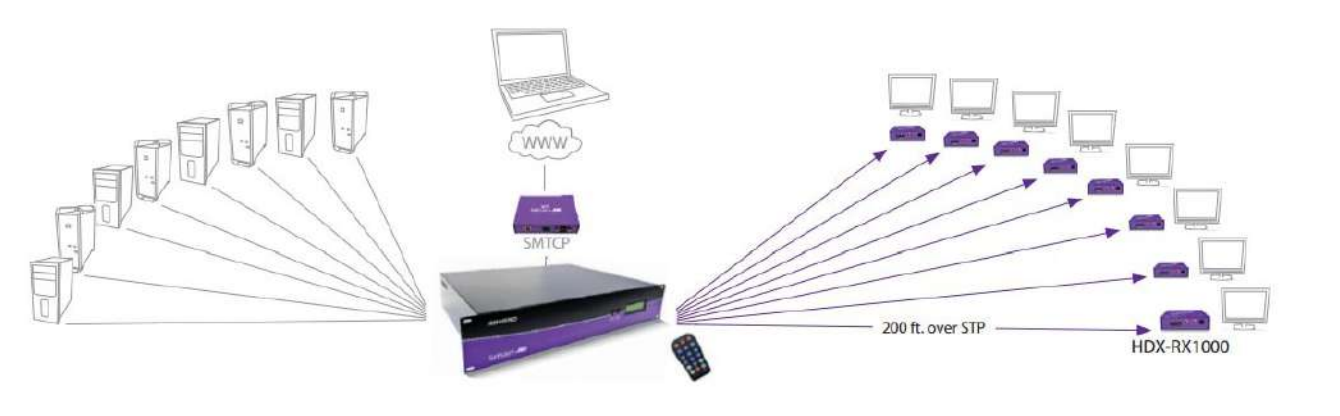